Grid Certificate & VOMS

On behalf of JUNO DCI Group

### **Outline**

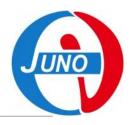

- 1. Introduction of the Grid certificate structure,
- 2. How to apply for a personal CA,
- 3. How to register VOMS,
- 4. Create a DIRAC-proxy.

### Introduction

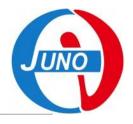

#### The Grid Authentication Model,

- JUNO DCI provides distributed computing and storage resources.
- Every resource has its own local user lists.
- The Grid certificate is a personal certification system for DCI users using distributed resources by mapping Grid users to local user pool.

#### For Users,

 A CA certificate, used for provide your personal information. You need use it to prove you are yourself.

#### For Resource Sites,

 Sites need to recognized the authenticated users and provided authorized resources.

#### For DCI Service,

 An Authentication and Authorization Infrastructure (AAI) need to be build for users and resources sites.

# **AuthN/AuthZ Model**

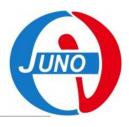

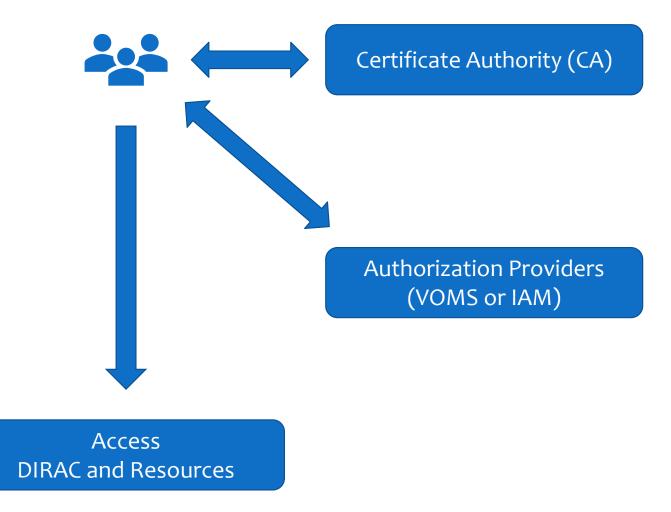

# Step 1

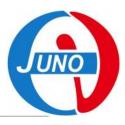

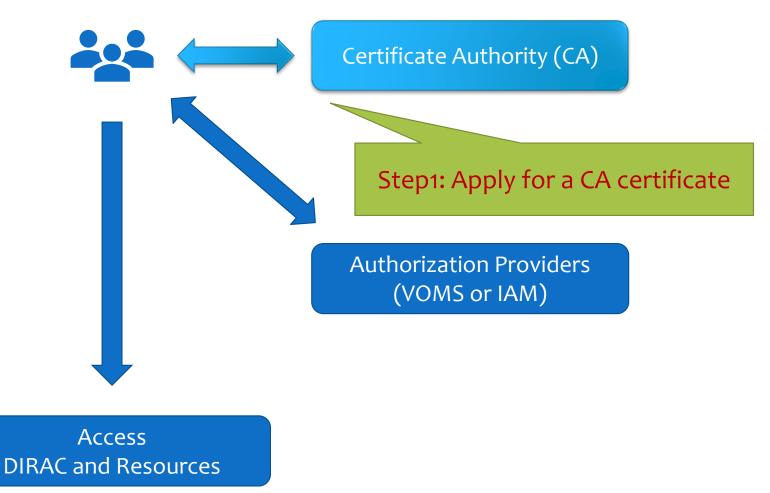

# **Digital Certificate**

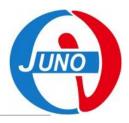

# A digital certificate (X.509) is normally used as a personal identity for each user.

- Trusted by the organizations in Grid,
- Can be applied from Certificate Authority (CA) in many countries.
- Usually need to provide your personal information and apply on a webpage.

#### **Grid recognized CA examples:**

- IHEP
  - IHEP Grid Computing Certification Authority (<u>Link</u>)
- INFN
  - FAQ (Link)
  - Wiki INFN (<u>Link</u>)
- CNRS
  - Request (Link)
- Germany
  - CA at Karlsruhe Institute of Technology (<u>Link</u>)
- Or find other CAs for you at <u>igtf.net</u>.

### **CA Certificate**

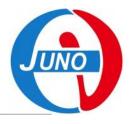

#### Take IHEP CA as an example, details in link,

- 1. Contact the CA web page and access the request form,
- 2. Follow instructions to fill application and submit,
- 3. Receive your personal certificate in p12 file format by the link in email.
- 4. Export the personal certificate to your browser.

#### About your personal certificate,

- A p12 file composes 2 part,
  - Public key, so called `cert`,
  - Private key, so called `key`.
- You need to convert a certificate from p12 to pem file format.
  - This will split your certificate by cert and key part.

### **CA Certificate Exercise**

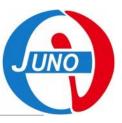

#### Try it:

- 1. Upload your p12 file to cluster.
- 2. At cluster, create .globus directory mkdir ~/.globus
- 3. Extract public key from p12
   openssl pkcs12 -in <certificates>.p12
   -clcerts -nokeys
   -out ~/.globus/usercert.pem
- 5. Change the access rights for your keys chmod 644 ~/.globus/usercert.pem chmod 400 ~/.globus/userkey.pem
- 6. Browse your personal certificate information openssl x509 -in ~/.globus/usercert.pem -noout -text

# Step 2

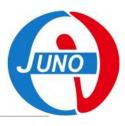

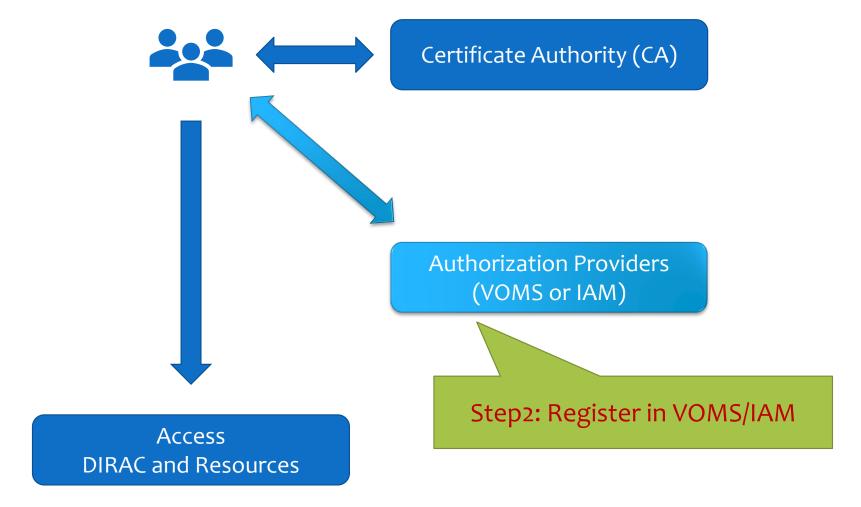

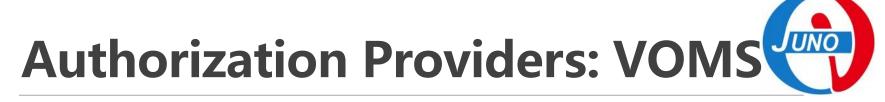

#### **Virtual Organization (VO),**

- A VO is a physical resource provider.
- JUNO VO provides DCI resources.

#### Virtual Organization Membership Services (VOMS),

- Create user groups for VO.
- Create different roles among existing groups.
- Generate VOMS proxy for users to access VO resources.
- Another system, Identity and Access Management (IAM), will replace VOMS as future VO authorization provider.

### **VOMS Proxy**

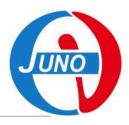

#### **About VOMS proxy,**

- Personal certificate is not directly exposed,
- Most of Grids use temporary certificates (proxies),
- Normal lifetime 12h,
- Proxies are certificates digitally signed by the original certificate or another proxy (delegation),
- Stored proxies may be used to renew other proxies.

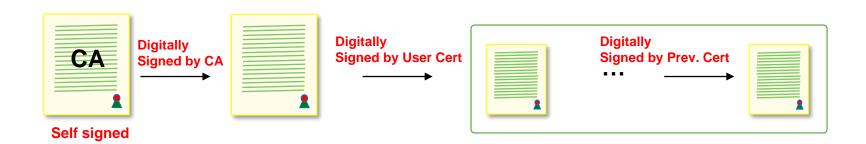

### **VOMS** Usage

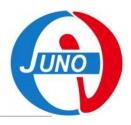

#### For a JUNO DCI user,

- At first time you use DCI, Register yourself in VOMS with your personal certificate at <a href="https://voms.ihep.ac.cn:8443">https://voms.ihep.ac.cn:8443</a>.
  - 1. Select JUNO VO,
  - 2. Follow instructions to fill application,
  - 3. Read and allow AUP,
  - 4. Receive the confirmation email and confirm,
  - 5. Receive the message email about your accepted application.
- At each time you use DCI services and resources in cluster, generate VOMS proxy each time.

### **VOMS Exercise**

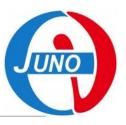

#### Try it:

- 1. Look at your VOMS personal information at **VOMS** user home.
- 2. At cluster, generate VOMS proxy voms-proxy-init --voms juno
- 3. Get your proxy info by voms-proxy-info --all
- 4. Check your proxy credential by openssl x509 -in /tmp/x509up\_u\$(id -u) -noout -text
- 5. For IHEP EOS user,
  - The EOS identification priority is Grid cert > local user, so when you set the globus environment, `eos` command will inform you to type in your Grid password.

```
230207 18:16:02 25149 cryptossl_X509CreateProxy: Your identity: /C=CN/O=HEP/O=IHEP/OU=CC/CN=Xuantong Zhang
Enter PEM pass phrase:
```

- If you do not want to use grid user identity just tape Enter without input password.
- Or you can rename your Grid certs by `mv ~/.globus/ ~/.globus.juno/` to always use local user identity.

# Step 3

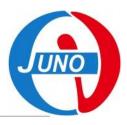

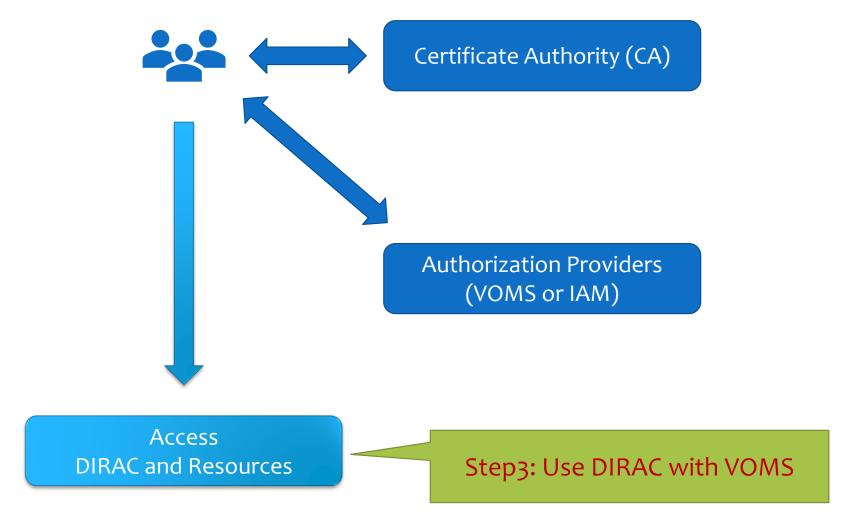

### **DIRAC Proxy**

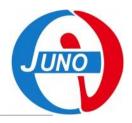

#### DIRAC also uses VOMS proxy to identify users,

- Both for login DIRAC and use DIRAC working on resources.
- DIRAC will synchronize your user information from VOMS to DIRAC registry system.

#### Access DIRAC,

- On webpage, use your personal certificate in browser.
- At cluster, generate DIRAC proxy, which is almost same method as VOMS proxy.

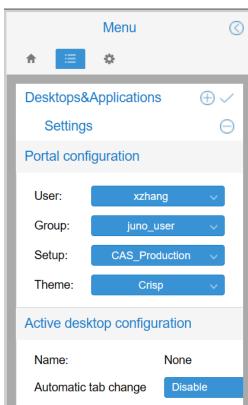

### **DIRAC Proxy Exercise**

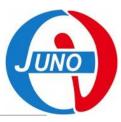

#### Try it:

- 1. Access **DIRAC** webpage with your personal certificate.
- 2. Upload your own proxy to DIRAC.

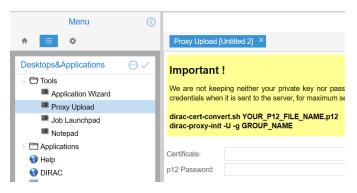

- 3. At cluster, generate your DIRAC proxy source /cvmfs/dcomputing.ihep.ac.cn/dirac/IHEPDIRAC/bashrc dirac-proxy-init -g juno\_user
- 4. Check your DIRAC proxy dirac-proxy-info

# Thank you!

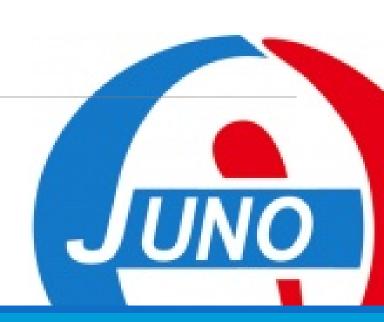